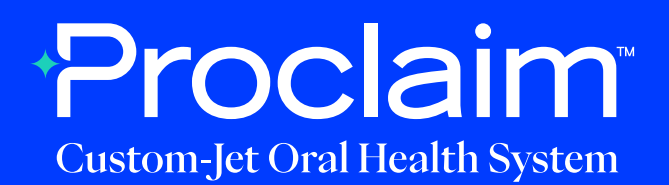

### **3Shape Scanner Instructions** (Suggested Workflow)

#### **Pre-Scan Instructions**

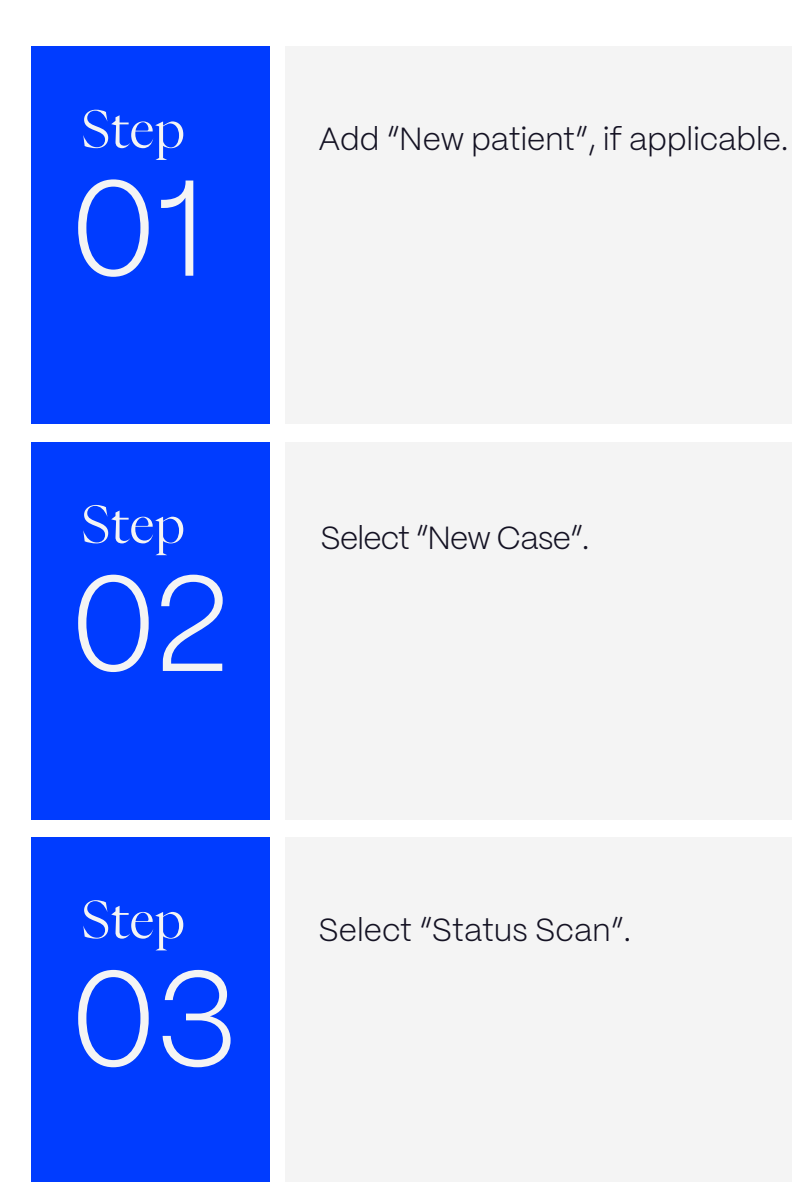

#### **Scan Instructions**

Step 01

Scan patient's lower and upper arches, and obtain a single occlusion scan as described in the **Proclaim Scanning Guide**. It is recommended to skip the second occlusion. Manual alignment may be performed during occlusion scan, if needed.

Step 02

Post-process case.

### **Exporting STL files**

Step 01

Select the scan you would like to export, and press the 3 dots as shown to display a dropdown menu.

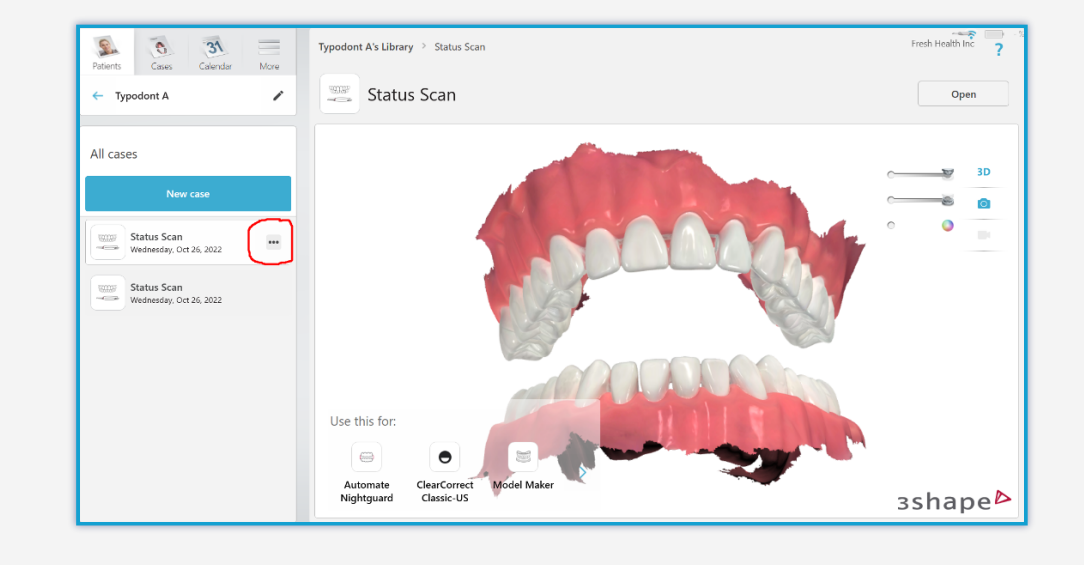

# 0

## Step Select "Scans" and "Export".

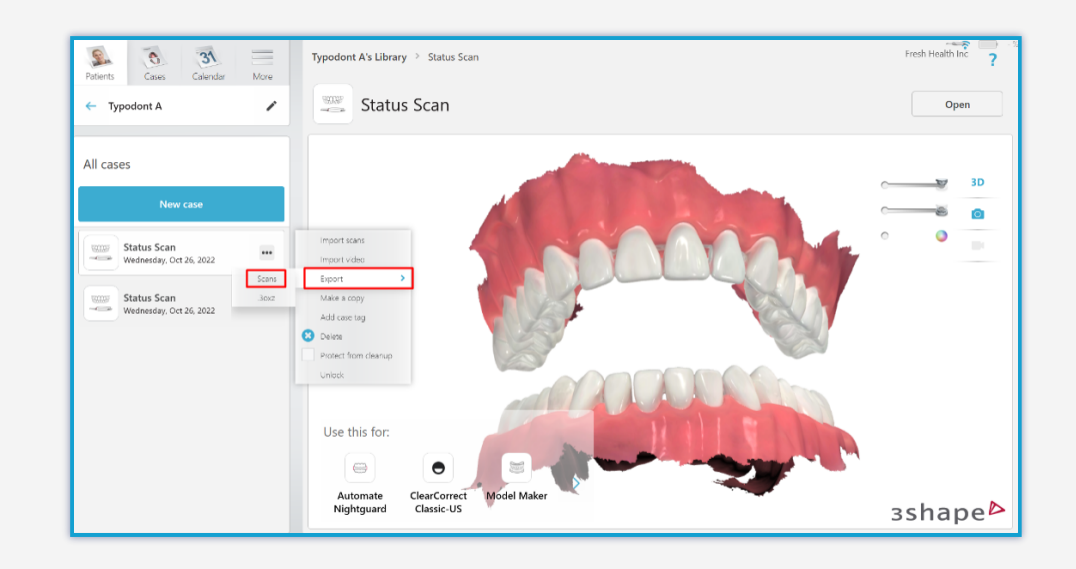

Step 03

Select your desired destination folder. Ensure "STL" is selected under "Save as type".

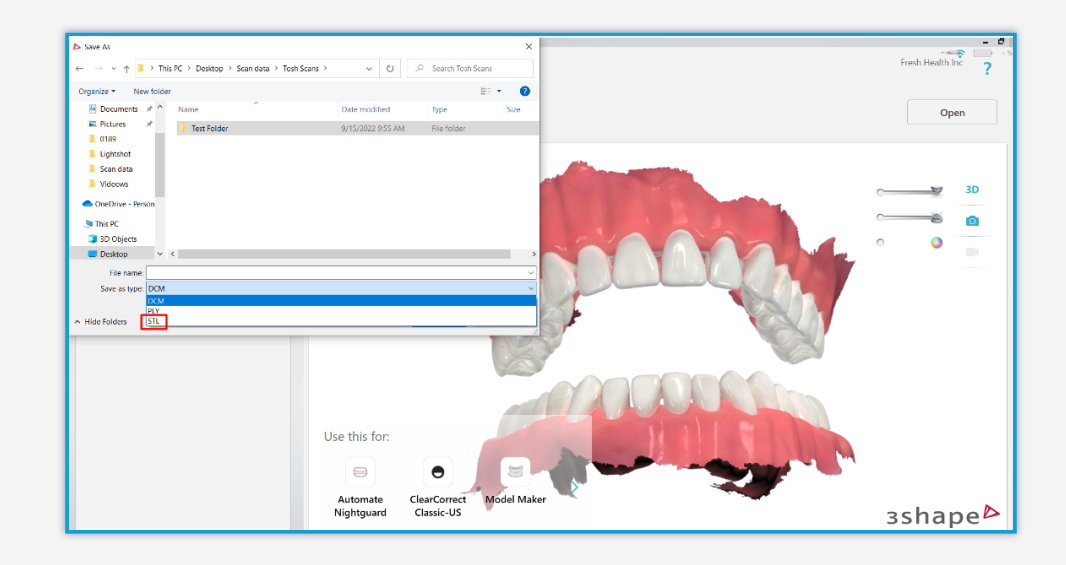

# 04

Step Label the files for exporting - this name will prefix each exported file.

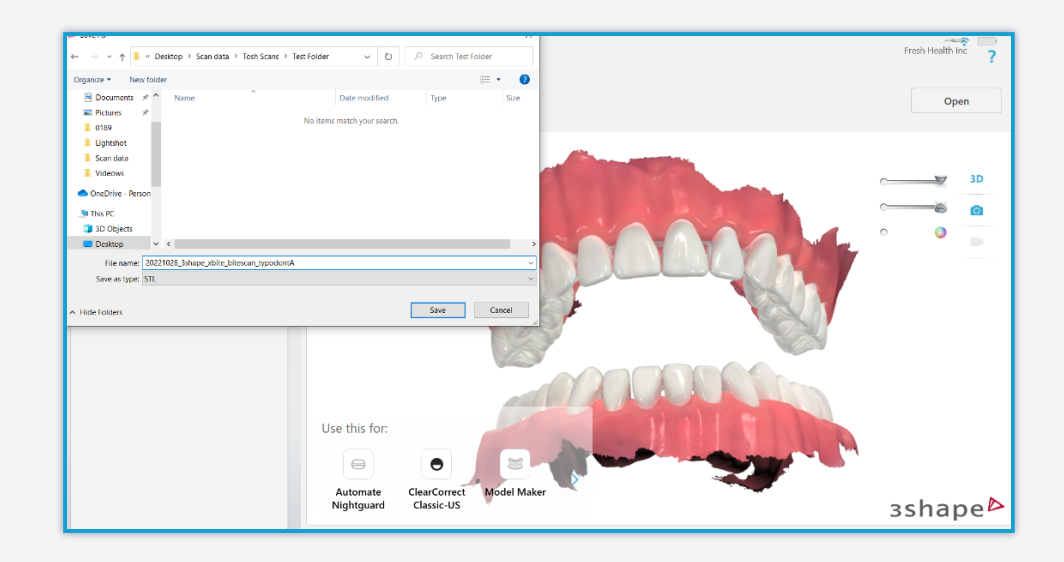

Step 05

Files are exported. Note that each file has a suffix identifying the case.

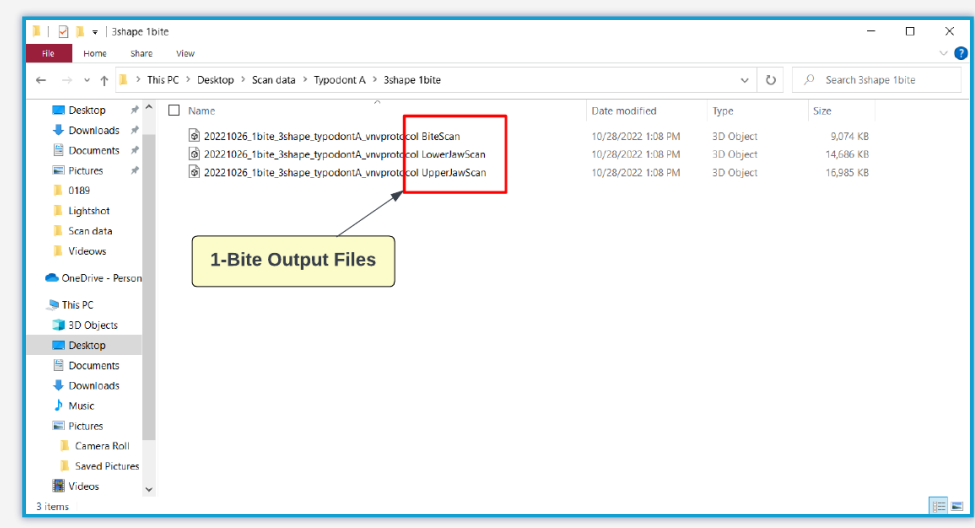

### **Uploading to Proclaim Connect**

Step 01

Log into **Proclaim Connect** and follow **this link** for instructions on how to upload scans.

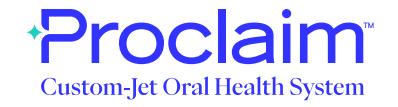